## **Multitronics СL-590W**

## **с защитным силиконовым чехлом для установки в катера, квадроциклы, дельтапланы и другую мототехнику**

- Устанавливается в приборную панель.

- Прозрачный силиконовый чехол защищает экран и кнопки от воздействия воды, снега.

- Цветной дисплей 2,4" позволяет без задержек работать при низких температурах (до минус 20 градусов).

- Работает совместно с подвесными и стационарными инжекторными лодочными моторами: для измерения расхода топлива подключается к топливной форсунке, для измерения скорости подключается к внешнему GPS датчику скорости Multitronics G-100 (опция).

- Работает со стационарными двигателями, поддерживающими протокол диагностики J1939 и многими другими с возможностью чтения параметров работы двигателя и чтения/сброса кодов неисправностей:

- **•** MerCruiser
- Volvo Penta
- Crusader
- Flagship Marine
- Ilmor Marine Engines
- Indmar
- Kodiak Marine
- Marine Power
- Impulse (90, 115, 135)
- $\bullet$  и др.

- Работает с датчиком забортной воды, установленным в металлической трубке (подключается вместо штатного датчика температуры воздуха) — опция, комплектуется отдельно.

- Поддерживает работу с внешними датчиками уровня топлива, возможна работа с баками емкостью до 2400 литров.

- Индикация мгновенного расхода топлива до 999 л/час (л/100км).

## **Отличия Multitronics СL-590W от Multitronics СL-590**:

1). Реализован универсальный измерительный вход: возможно подключение потенциометра угла наклона двигателя или другого датчика с линейно меняющимся напряжением в диапазоне 0...10 Вольт.

В качестве универсального измерительного входа используется вход источника «Габариты».

Для корректной работы универсального измерительного входа, необходимо произвести его калибровку в двух точках — при максимальном и при минимальном уровне сигнала датчика.

Порядок подключения и калибровки универсального измерительного входа:

- подключите вход «Габариты» прибора к выбранному датчику согласно схемы подключения;
- перейдите в Дисплей установок Источники Вход габар. и установите вариант «Универс.»;
- перейдите в Дисплей установок Границы, в меню «Унив.мин.» установите минимально возможное значение показаний подключенного датчика, в меню «Унив.макс» установите максимально возможное значение показаний подключенного датчика. Минимальное возможное значение составляет «-180»; максимально возможное значение составляет «2500»;
- установите датчик в минимальное положение, перейдите в Дисплей установок Поправка, выберите «Калибр.унив.мин.» и нажмите SET;
- установите датчик в максимальное положение, перейдите в Дисплей установок Поправка, выберите «Калибр.унив.макс.» и нажмите SET
- для наблюдения за значениями подключенного датчика, выведите параметр в Дисплей пользователя, для этого перейдите в Дисплей установок - Дисплей -Цифровые — Настр.параметров х4 (х7, х9) (для 4, 7 или 9 параметров на экране одновременно), выберите тип и порядковый номер дисплея, куда должен быть выведен параметр, и в режиме выбора параметров установите строку с надписью «Унив.изм.». Переключитесь в выбранный тип Дисплея пользователя и убедитесь, что на выбранном месте отображается параметр с подписью «Трим».

\* В будущем, при необходимости, будет возможно при помощи доработанной программы Params32.exe (с сайта производителя) переименовать название универсального параметра.

2). Реализован вход для подключения внешнего датчика скорости Multitronics G-100 (опция) вместо входа парктроника, функции последнего удалены. Для работы с внешним датчиком скорости или при подключении к форсунке, необходимо изменить следующие настройки в Дисплее установок — Источники:

> Скорость — Датч Обороты — Форс Расход — Форс

3). Возможность подключения датчика температуры забортной воды (опция). В случае использования датчика температуры забортной воды можно изменить название параметра «Температура воздуха» на «Температура воды», для этого перейдите в Дисплей установок — Дисплей, выберите меню «Подпись темп.» и кнопкой SET измените значение параметра с «Воз» на значение «Вод».

4). Отсутствуют функции: осциллограф, парктроник, таксометр, доп. параметры, сервисные записи ЭБУ и чтение данных стоп-кадра.

5). Отсутствует режим «Газ / Бензин» и все связанные с режимом функции.

6). Отсутствует возможность сброса накопительных параметров.

7). Поддерживаемые протоколы диагностики:

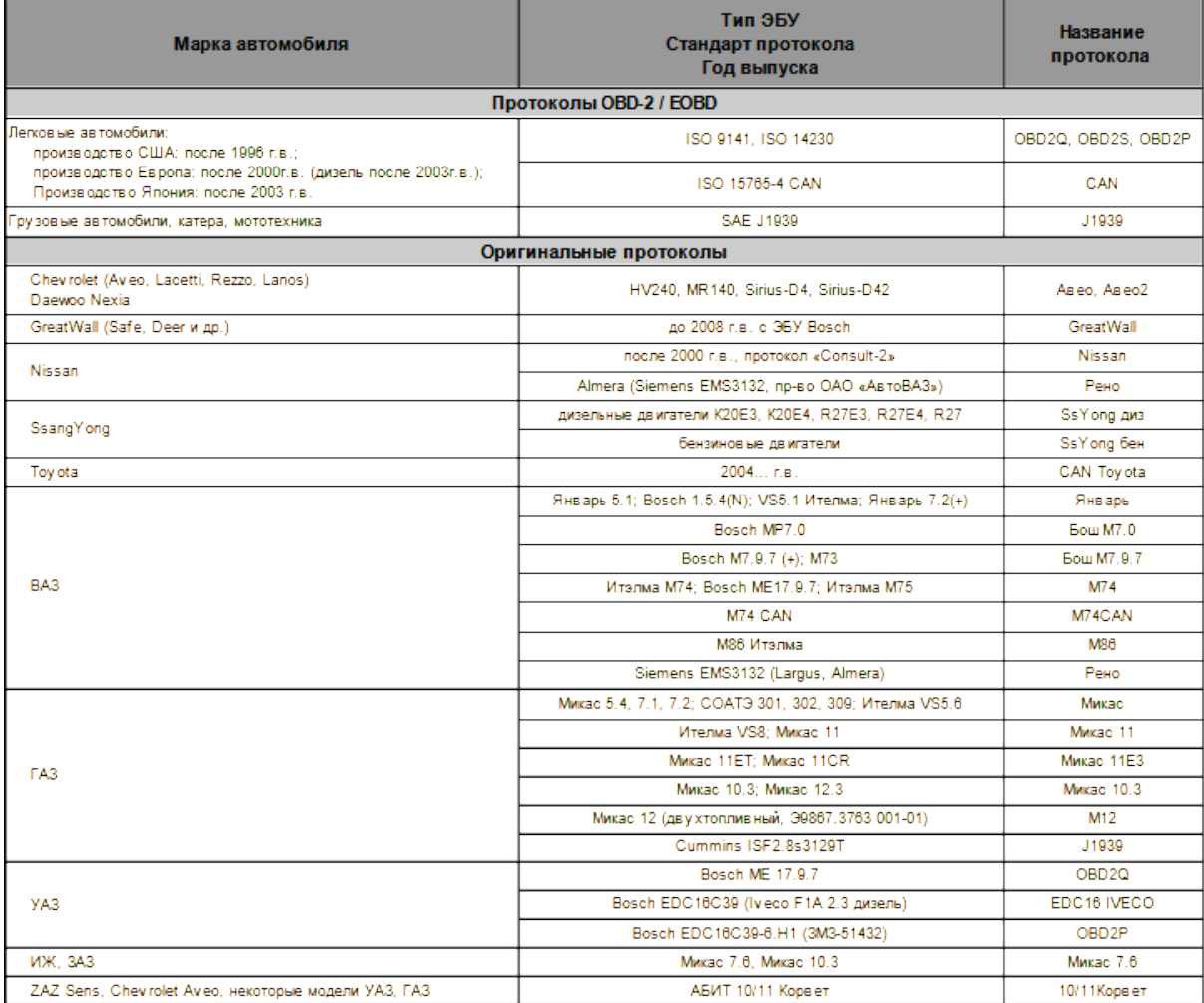

Для установки протокола зайдите в «Дисплей установок — Источники», выставьте значение строки «Опр.прот. — Руч.», в появившейся ниже строке «Проток.» выставьте протокол, по которому работает ЭБУ двигателя (большинство двигателей работает по протоколу «J1939»). Для двигателей Impulse (90, 115, 135) необходимо установить протокол «Бош М7.9.7».

**Внимание!** При необходимости бортовой компьютер Multitronics CL-590W может быть обновлен файлом ПО для модели Multitronics CL-590, скачанным с сайта производителя. В этом случае функции прибора будут точно таким же, как у модели Multitronics CL-590 без вышеперечисленных особенностей.

## **Схема подключения**

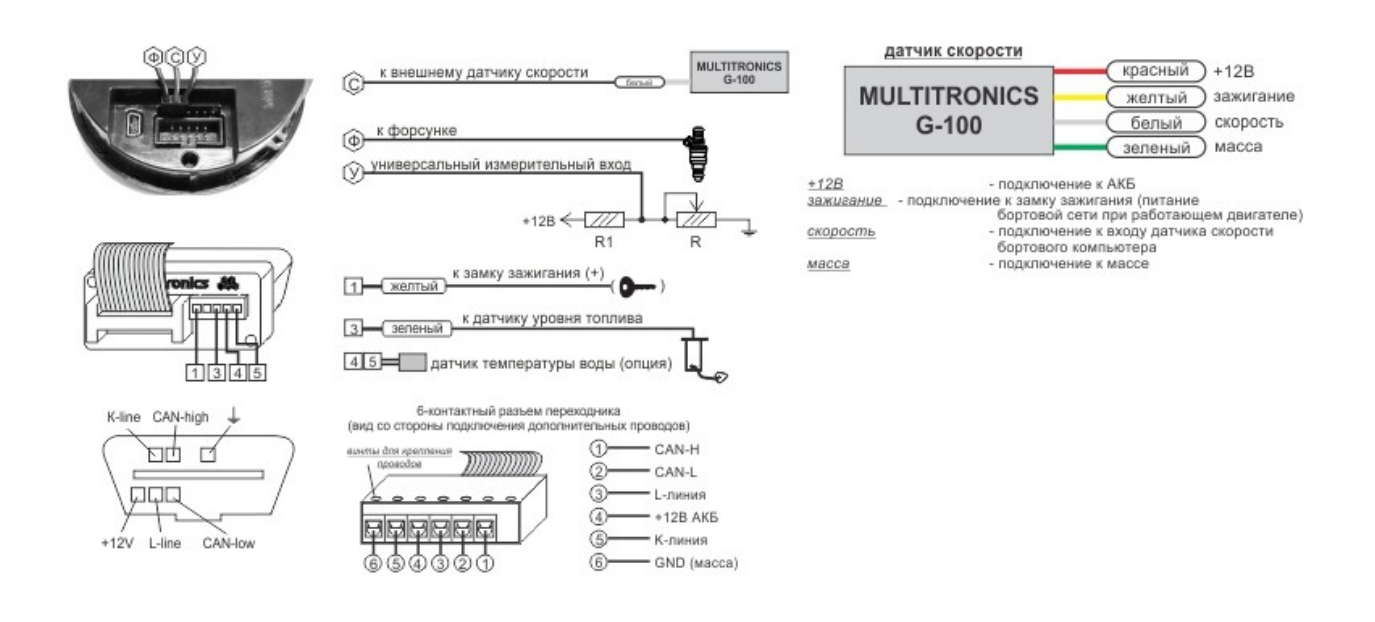

R – датчик с линейно меняющимся сопротивлением (угла наклона двигателя и т.д.)

R1 – дополнительный резистор (R1 = R)

**Внимание!** Сопротивление резистора R1 должно быть таким же, как и сопротивление датчика R. Например, если датчик R имеет сопротивление 10 кОм, рекомендуется установить дополнительный резистор R1 = 10 кОм.

Провод "Форсунка" подключается к 1 контакту дополнительного 7-контактного разъема компьютера, считая слева.

Провод "Датчик скорости" подключается ко 2 контакту дополнительного 7-контактного разъема компьютера, считая слева.

Провод "Универсальный вход" подключается к 3 контакту дополнительного 7-контактного разъема компьютера, считая слева.

В случае, если в транспортном средстве используется диагностический разъем формы, отличающейся от 16-контактного разъема OBD-2, подключение производится с помощью 6-контактного разъема переходника с винтовым креплением проводов (разъем OBD-2 не используется).

Подключение следует производить согласно технической документации на транспортное средство в соответствии с назначениями контактов бортового компьютера («CAN BUS» обычное название разъема, используемое в технической документации на транспортное средство для протоколов J1939).

Порядок подключения проводов дополнительного 7-контактного разъема:

- 1. Обожмите провод в клемме из комплекта прибора (провод в комплект не входит).
- 2. Вставьте до упора клемму с проводом в 3-контактный разъем из комплекта МК.
- 3. Подключите разъем с проводом к дополнительному разъему МК.